# Catalog User Guide

Spring 2015

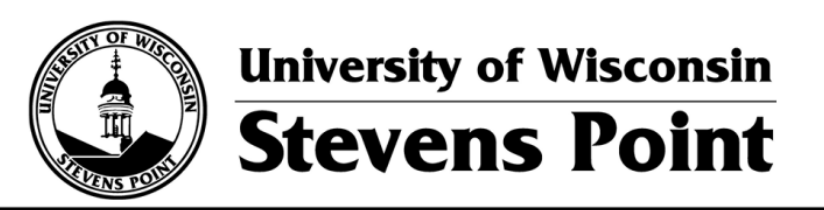

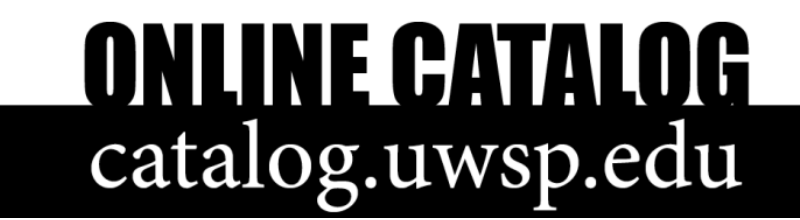

### Catalog Home Page

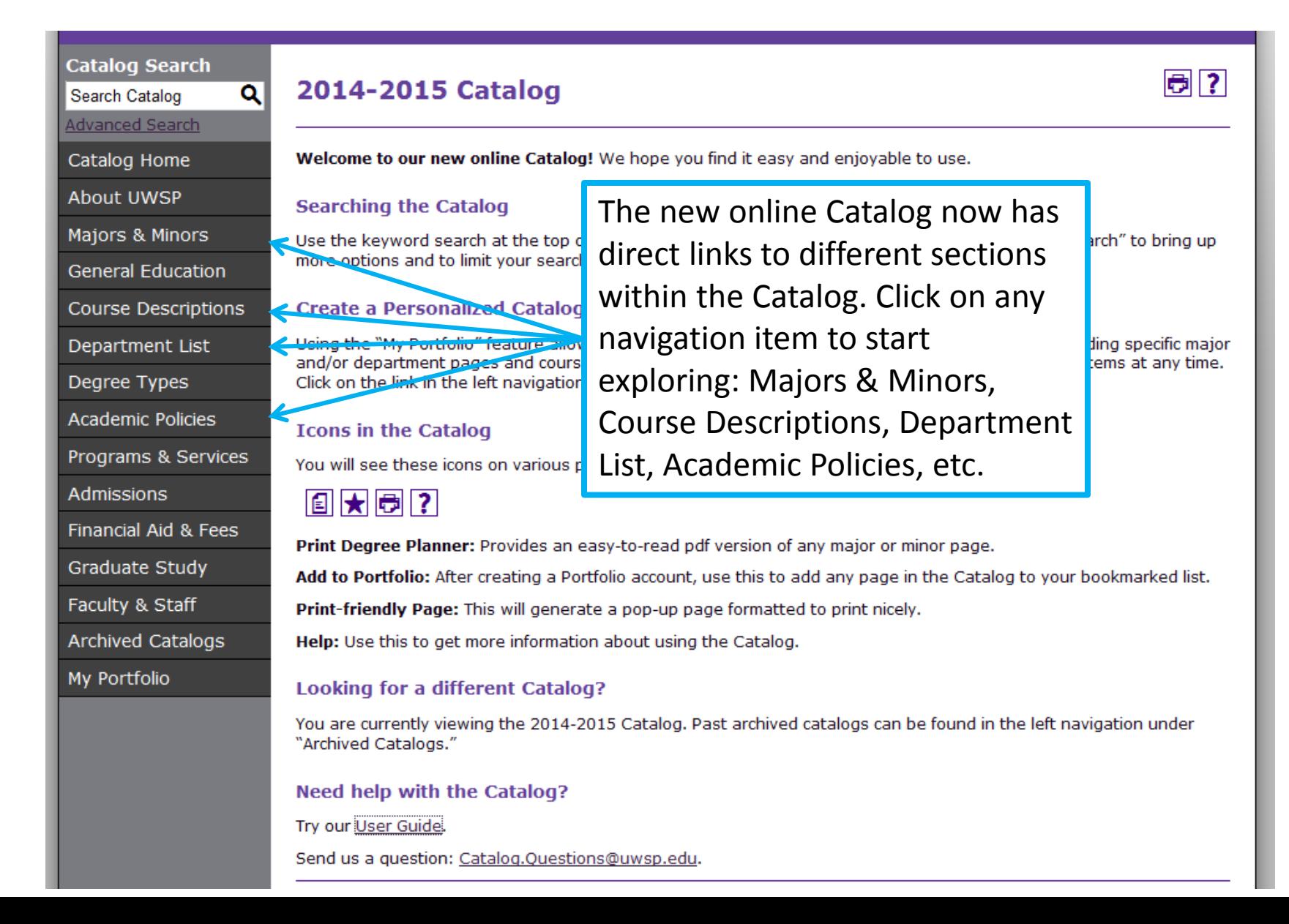

# Searching the Catalog

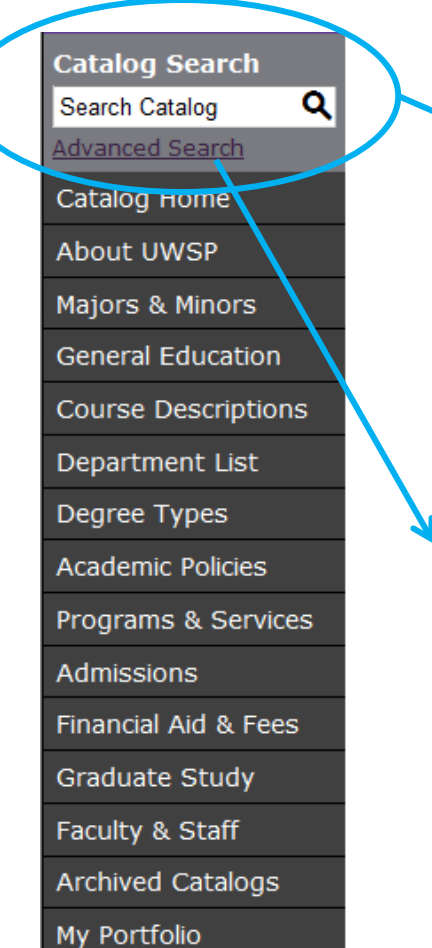

**Search Options** 

If you want to find specific information, you can utilize the search feature. The search box appears on every page of the Catalog.

Just enter a keyword into the search box and press enter to search the entire Catalog.

> Clicking on **Advanced Search** brings up more options if you want to narrow your search to specific sections of the Catalog.

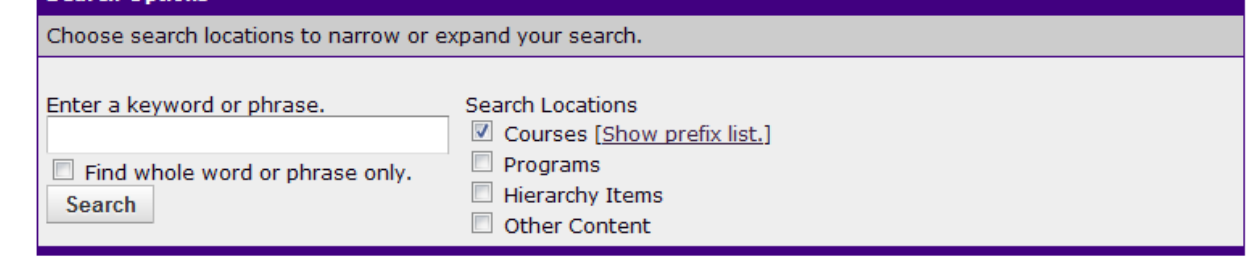

## Searching the Catalog

Navigating the Search Results page.

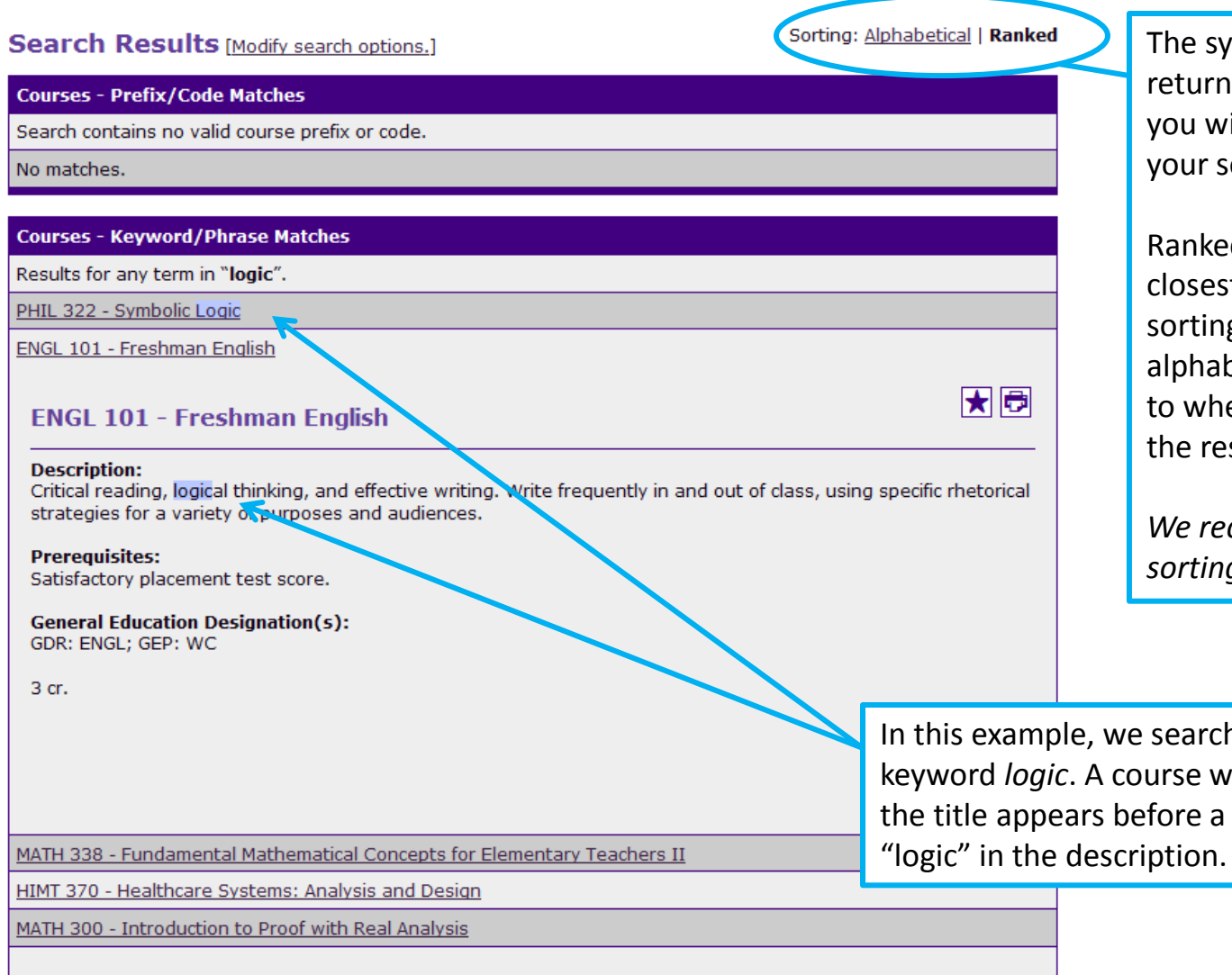

Page: 1 | 2 | 3 | 4 | 5 | 6 | 7 ... Forward 6 -> 14

stem will default to ing things in Ranked order. If ish, you can alter the way earch results are displayed.

d results will appear with the t matches first. Alphabetical g will display the courses in betical order, with no regard ere the keyword appears in sults.

*We recommend using ranked sorting.*

hed for the ith "logic" in course with

### Course Filter

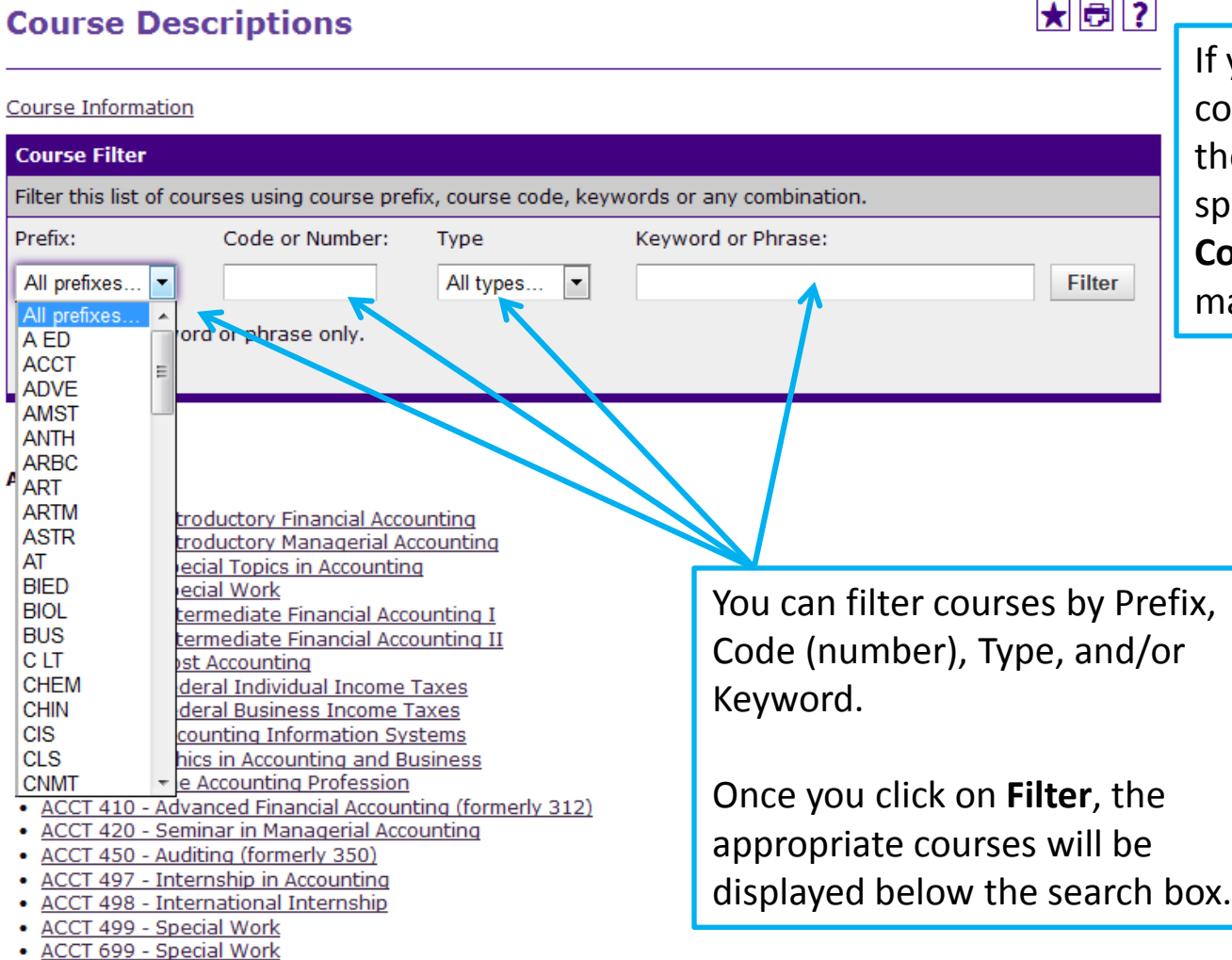

If you're looking for specific courses, or want to browse the course offerings for a specific discipline, click on **Course Descriptions** in the main navigation.

### Course Descriptions

Click on any course title to display all course information. Click on the

title again to hide the text.

- PHYS 203 College Physics I
- PHYS 204 College Physics II
- PHYS 240 University Physics I

PHYS 250 - University Physics II

#### **PHYS 250 - University Physics II**

#### **Description:** Electricity, magnetism, and optics. **Prerequisites:** PHYS 240, MATH 121 or cons instr. 3 hrs lec, 1 hr dis  $\blacksquare$   $\blacksquare$ **MATH 121 - Calculus II All 120 General Education** GDR: NS; GEP: N\$ **Description:** Integration of algebraic and transcendental functions 5 cr. continued; techniques and applications of integration; improper integrals; infinite sequences and series; introduction to differential equations with applications. **Prerequisites: MATH 120** PHYS 275 - Mode 4 cr. PHYS 300 - Mode PHYS 315 - Comi PHYS 320 - Elect PHYS 335 - Adva PHYS 370 - Elect Close PHYS 381 - Seled PHYS 383 - Solid PHYS 384 - Astrophysics

Any time a course title or number is underlined, you can display the course information by clicking on it. In this case, you can view a prerequisite's information. When course information displays in a pop-up, click anywhere on the page to make it close.

HH

### **Majors and Minors**

#### **Majors, Minors, and Certificates**

★同?

UW-Stevens Point offers the Bachelor of Arts, Bachelor of Fine Arts, Bachelor of Music, Bachelor of Science, and Associate degrees.

View majors and minors by department.

#### **Major**

- Accounting, B.S.
- American Studies: American Studies Option, B.A.
- American Studies: American Studies Option, B.S.
- American Studies: Working in a Global Economy Option, B.A.
- . American Studies: Working in a Global Economy Option, B.S.
- Art: Art History Emphasis, B.A.
- Art: Graphic Design Emphasis, B.F.A.
- · Art: Studio Art Emphasis, B.A.
- Art: Three-Dimensional Emphasis, B.F.A.
- Art: Two-Dimensional Emphasis, B.F.A.
- Arts Management, B.A.
- Athletic Training, B.S.
- · Biochemistry, B.S.
- · Biology, B.S.
- · Broad-Field Social Science: Teacher Certification (Secondary/Middle), B.A
- · Broad-Field Social Science: Teacher Certification (Secondary/Middle), B.S.
- · Business Administration, B.S.
- Chemistry, B.S.
- . Chemistry: Polymer Option for Professional Certification by the American Chemical Society, B.S.
- Chemistry: Polymer Option, B.S.
- Chemistry: Professional Certification by the American Chemical Society, B.S.
- Chemistry: Teacher Certification, B.S.
- · Clinical Laboratory Science: Cytotechnology Option, B.S.
- · Clinical Laboratory Science: Histotechnology Option, B.S.
- . Clinical Laboratory Science: Medical Technology Option, B.S.
- Communication: Interpersonal and Organizational Communication, B.A.
- Communication: Interpersonal and Organizational Communication, B.S.
- · Communication: Media Studies, B.A.
- Communication: Media Studies, B.S.
- · Communication: Public Relations, B.A.
- Communication: Public Relations, B.S.

Looking for major information? Click the Majors & Minors link in the main navigation. It will bring you to an A-Z listing of all the majors, minors, and certificates that we offer. Clicking on a specific major will bring you to the requirements for that program.

### **Major Requirements**

#### **Accounting, B.S.**

**日★同?** 

Return to: Majors, Minors, and Certificates

This major is administered by the School of Business and Economics.

In the accounting major, you complete courses in core accounting content and methodology, as well as courses in business and economics. Upon completing the accounting major, you will be prepared to work professionally in accounting and the business world.

Successfully complete a minimum of 73-75 credits in the categories below. Completing these requirements will satisfy the Communication in the Major requirements.

#### Foundation, 16-17 credits

Complete BEFORE taking any additional 300-400 level courses, including "core" course

- MATH 111 Applied Calculus 4 cr. or
- MATH 120 Calculus I 4 cr.
- CIS 102 Practicum in Computing 1 cr. (spreadsheet)
- ACCT 210 Introductory Financial Accounting 3 cr.
- . ACCT 211 Introductory Managerial Accounting 3 cr.
- · ECON 110 Principles of Macroeconomics 3 cr.
- ECON 111 Principles of Microeconomics 3 cr.

#### **Business Core, 27-28 credits**

- MATH 355 Elementary Statistical Methods 4 cr. or
- other approved statistics course (3-4 credits)

#### **Communication in the Major**

- . BUS 300 Written Communication for the Business Professional 3 cr.
- . BUS 301 Oral Communication for the Business Professional 3 cr.

On each major, minor, or certificate page, program requirements are listed out. Course names can be clicked on to view complete course information.

### **Major Requirements**

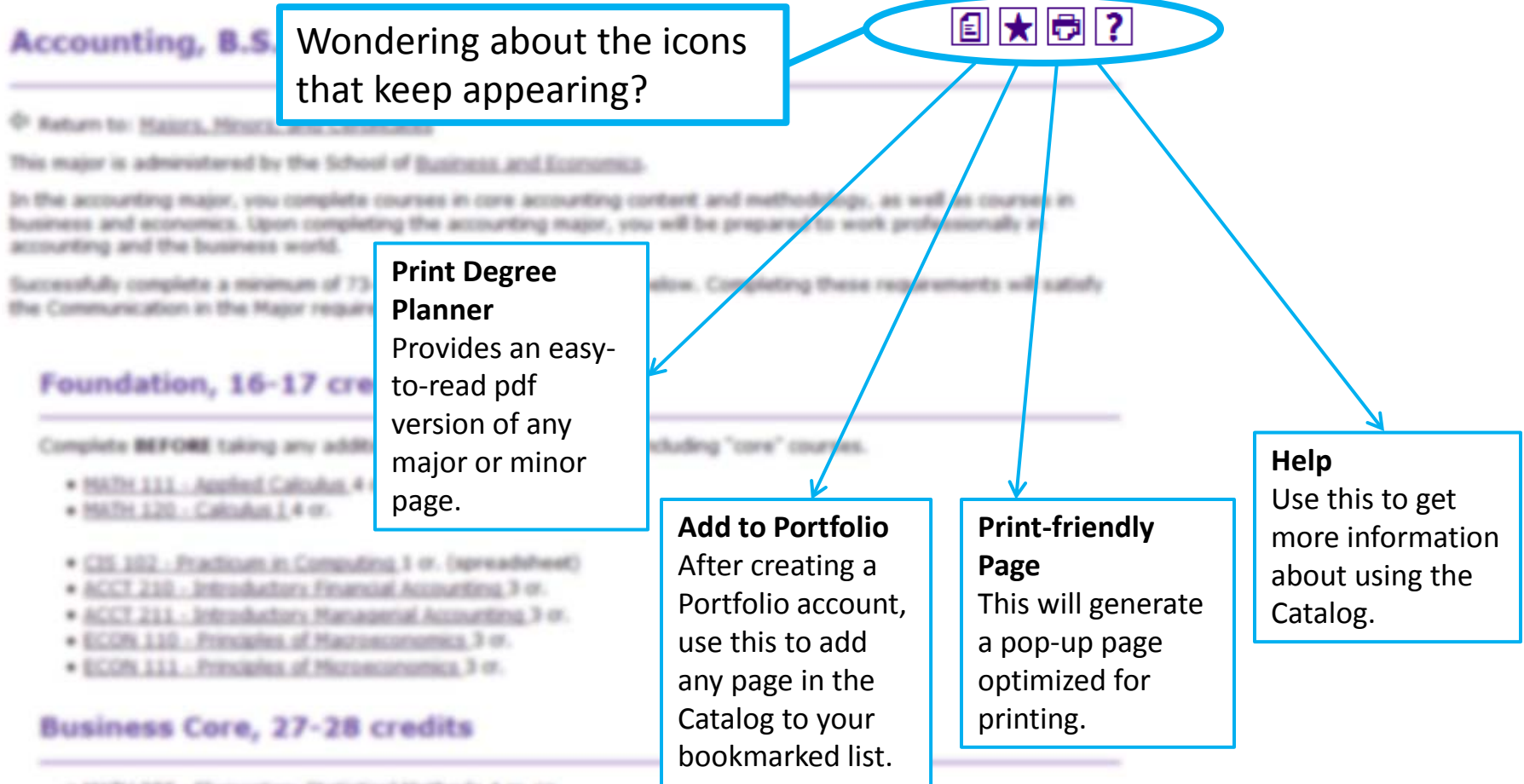

. NATH 355 - Elementary Statistical Hethods 4 or. or

· other approved statistics course (3-4 credits)

#### Communication in the Major

<sup>·</sup> BUS 300 - Written Communication for the Business Professional 3 or-

<sup>.</sup> BUS 301 - Oral Communication for the Business Professional 3 or

# My Portfolio

### **My Portfolio**

### ❺ ?

If you have a login account, you can retrieve everything in your Portfolio from a previous visit by logging in below. If you are a new user, you can create an account, which will allow you to save your Portfolio and access it later. If you forgot your password, enter your e-mail address only and click Reset Password.

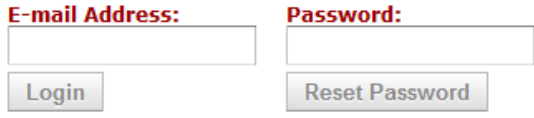

To remove items from your Portfolio, check boxes next to the item to remove and click the Remove button.

#### The following courses have been added to your Portfolio:

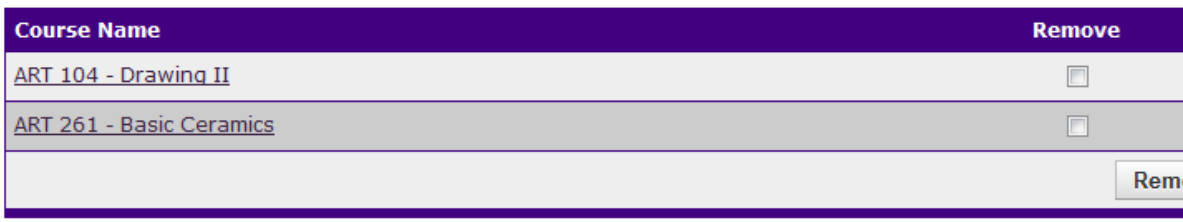

#### The following programs have been added to your Portfolio:

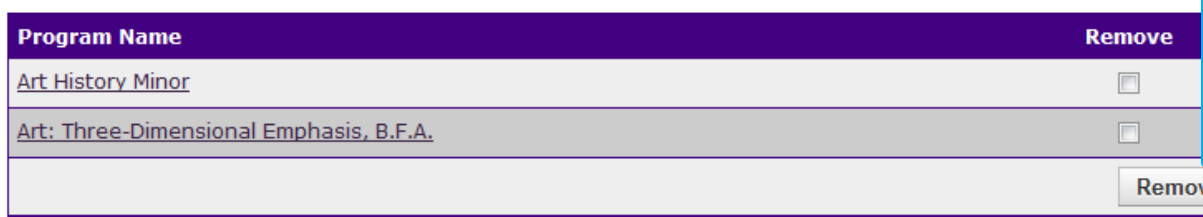

You can save courses, majors, minors, or single pages to a *Portfolio*. This allows you to save items you are interested in and want to reference again.

If you create an account, you can view your saved items from any computer.

To add items, just click on the  $\blacktriangleright$  when you see it.

You can access your Portfolio by clicking on the **My Portfolio** link in the main navigation on the left.

### Academic Information

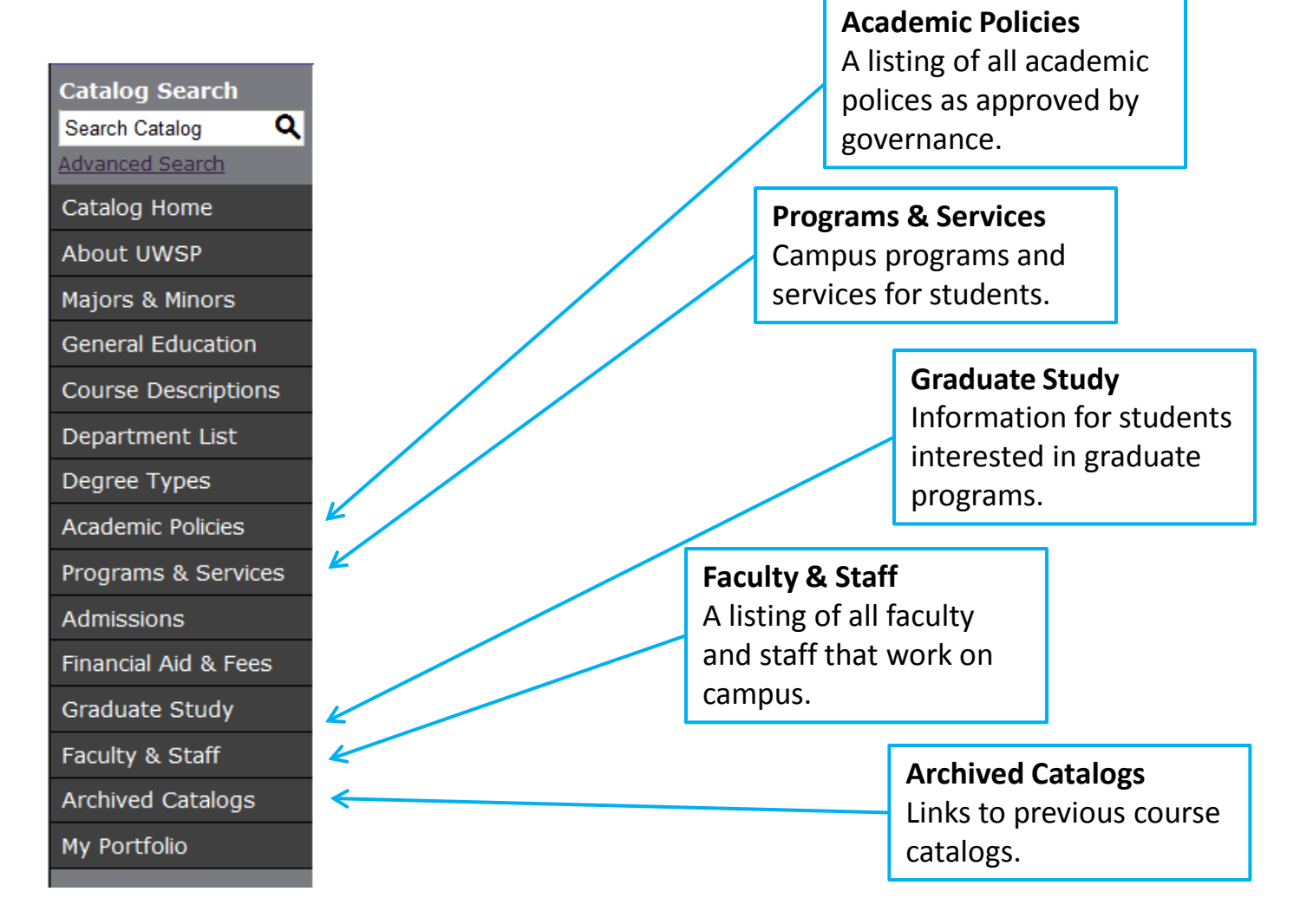

### Questions?

### [Catalog.Questions@uwsp.edu](mailto:Catalog.Questions@uwsp.edu)

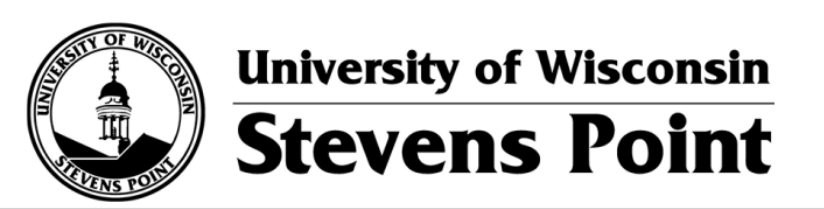

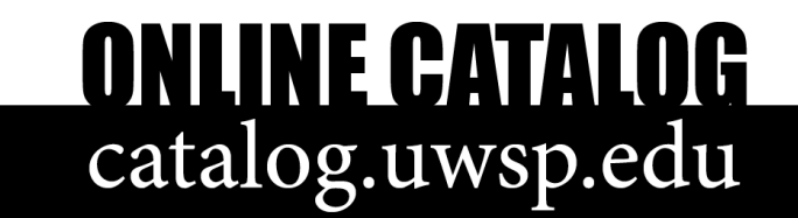